## **Video Medical Interpreter Service**

Use the Video-conferencing Medical Interpreter application (VMI) to quickly connect to one of Stanford Hospital's 37 interpreters, covering six different languages. VMI is available in most examination rooms Monday through Friday, from 8:30 a.m. to 4:45 p.m.

## Get started

- 1. The computer in the exam room should be logged in. If not, the Head Nurse has the SRV Login information.
- 2. Launch Cisco Jabber. **CAL The VMI window will** appear.

**Note**: If you don't see the VMI menu in Jabber, click the globe icon.

- Cisco Jabber Communicate <u>V</u>iew Help<br>O Gentner, Blake Available Work Ansaldo, Nancy R Ansaldo, Sarah A  $\Theta$ Arsenault, Susan M  $G<sub>2</sub>$ Caoili, Edwin Away  $\frac{1}{31}$ Chirov, Alex A  $\odot$ Delia, Gayle B Fraher, Daniel  $\odot$ ă) Gentner, Heather Marie Hale, Jimmy Lee I Hallett, Vicki E
- 3. To connect to an interpreter, click on one of the listed languages. (After hours, weekends, and holidays, click **200 Languages 24/7.**) When the interpreter answers the call, audio and video connections will be activated. **Note:** *the video portion of the call is live when the call starts. For patient privacy, you can "mute" the video portion of the call*.

To do so, click the video **Mute/Unmute** icon.

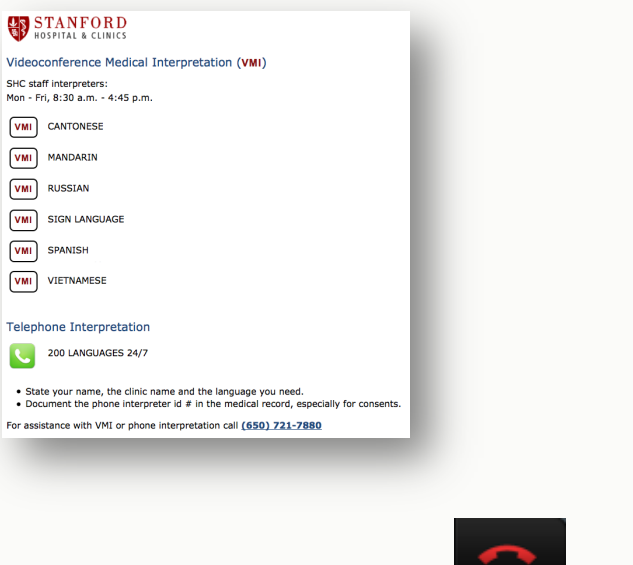

When done with the call, click **End Call Example 1** to disconnect.

Z

For help, call 650-724-HELP (4357) or helpshc.stanford.edu.

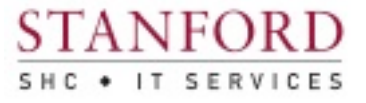